# opentext<sup>™</sup>

## **Cloud Foundry**

An introduction and overview

October 3, 2018 | Bill Kidwell and Chris Wells<sup>1</sup>

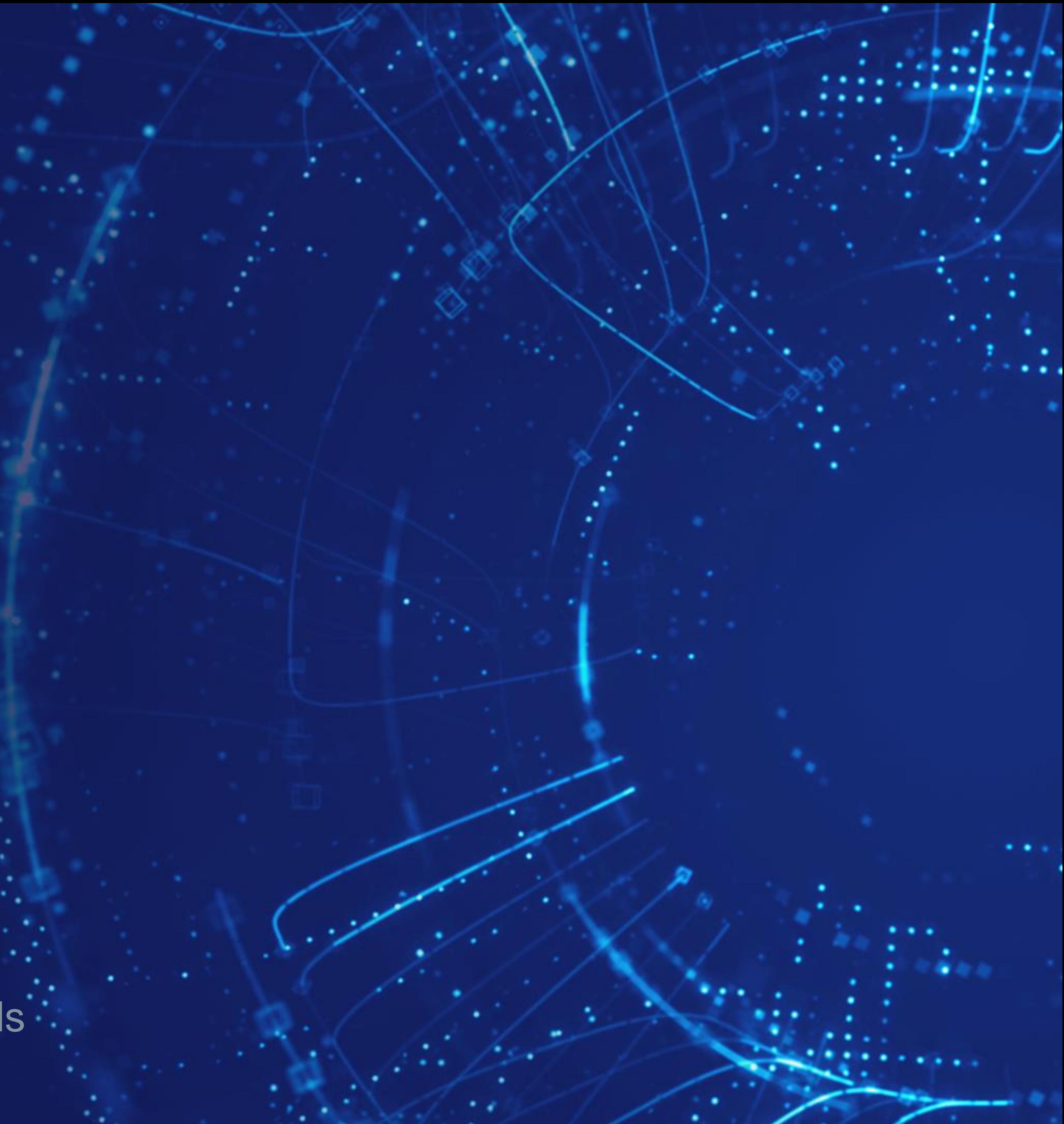

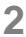

- Why cloud foundry?
- What does it do for me?
- Where can I learn more?

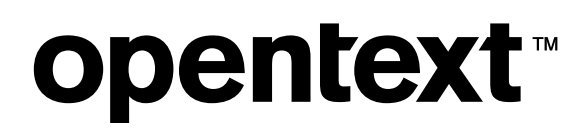

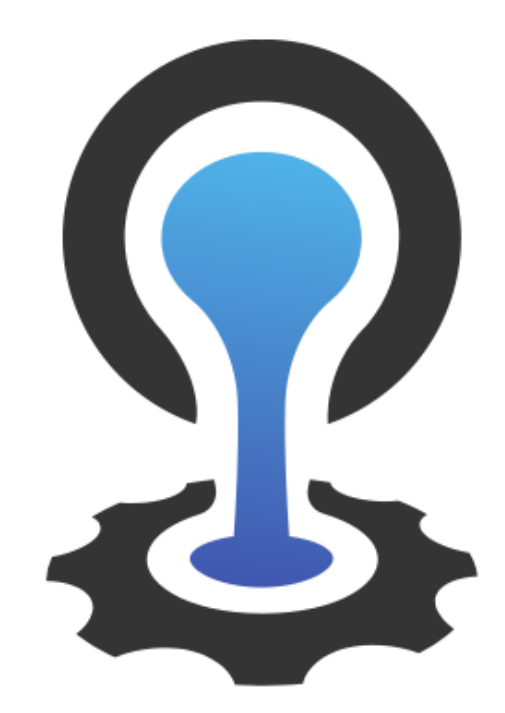

### CLOUDFOUNDRY

[This Photo](https://en.wikipedia.org/wiki/Cloud_Foundry) by Unknown Author is licensed under [CC BY-SA](https://creativecommons.org/licenses/by-sa/3.0/)

## Introduction

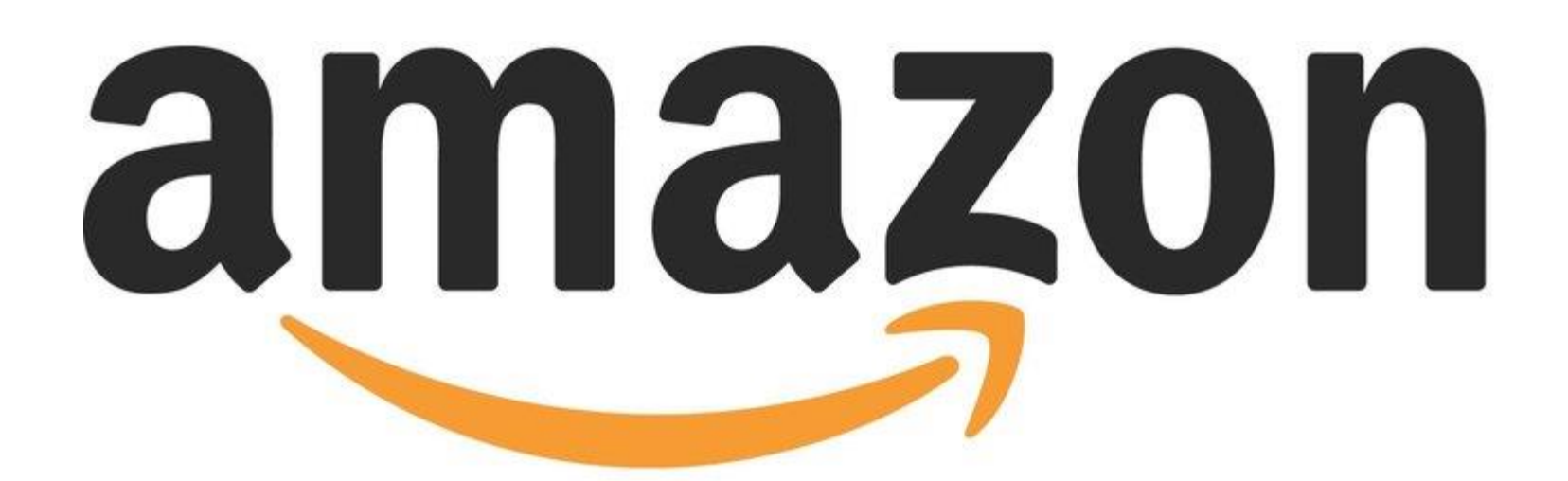

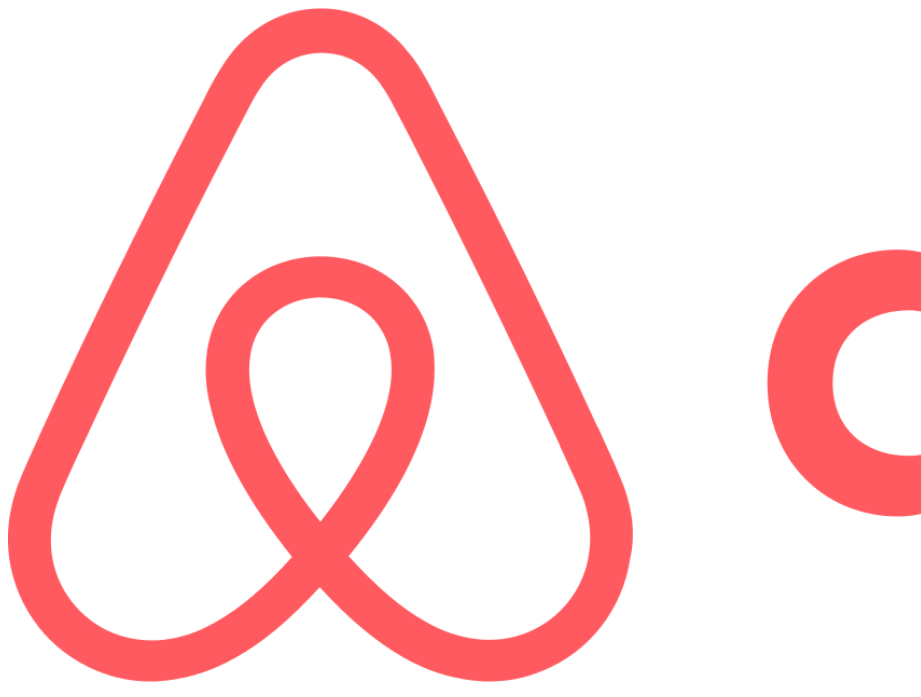

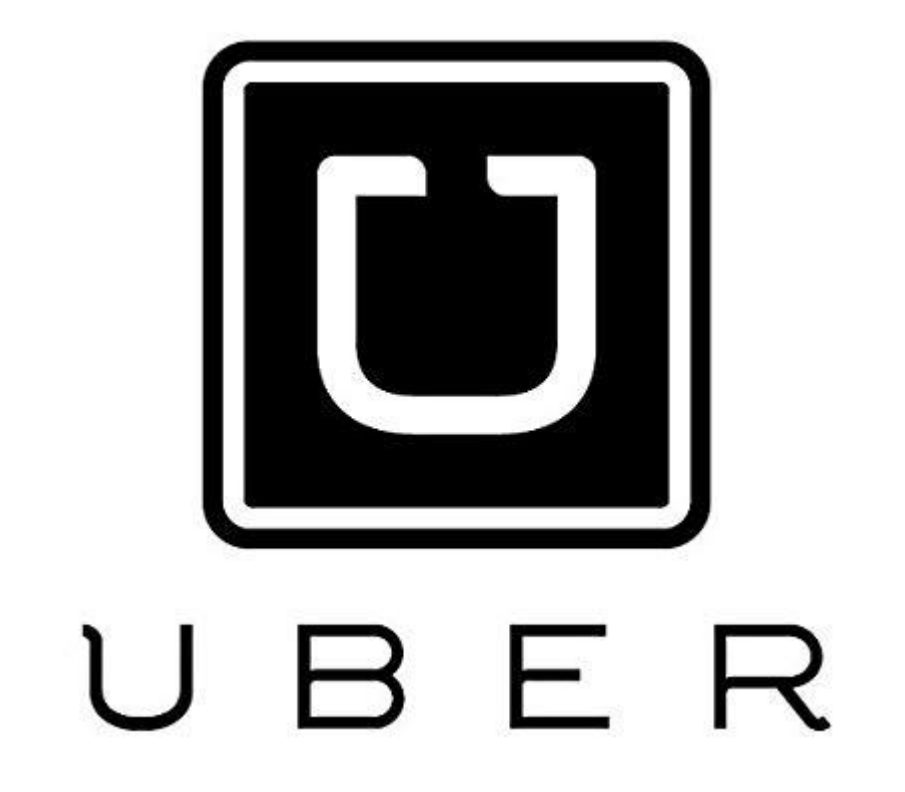

# NETFLIX

# **Southerne**

# **I** Square

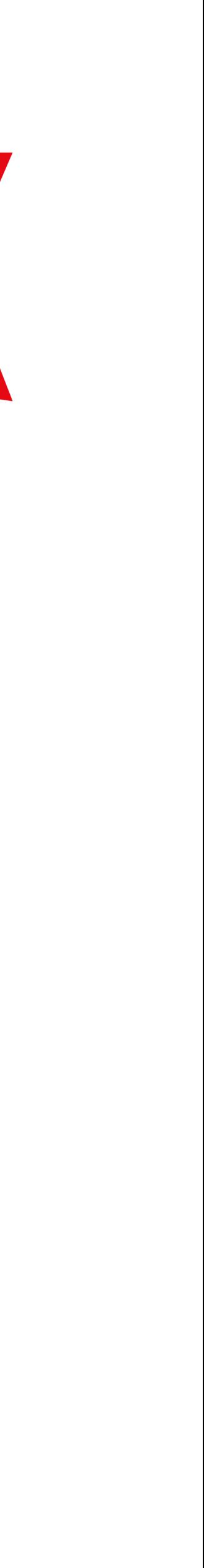

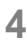

- Your million dollar idea?
- It's your turn to disrupt business as we know it.

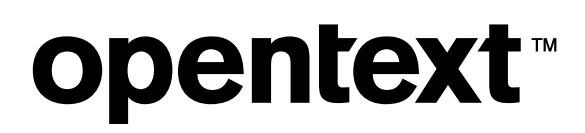

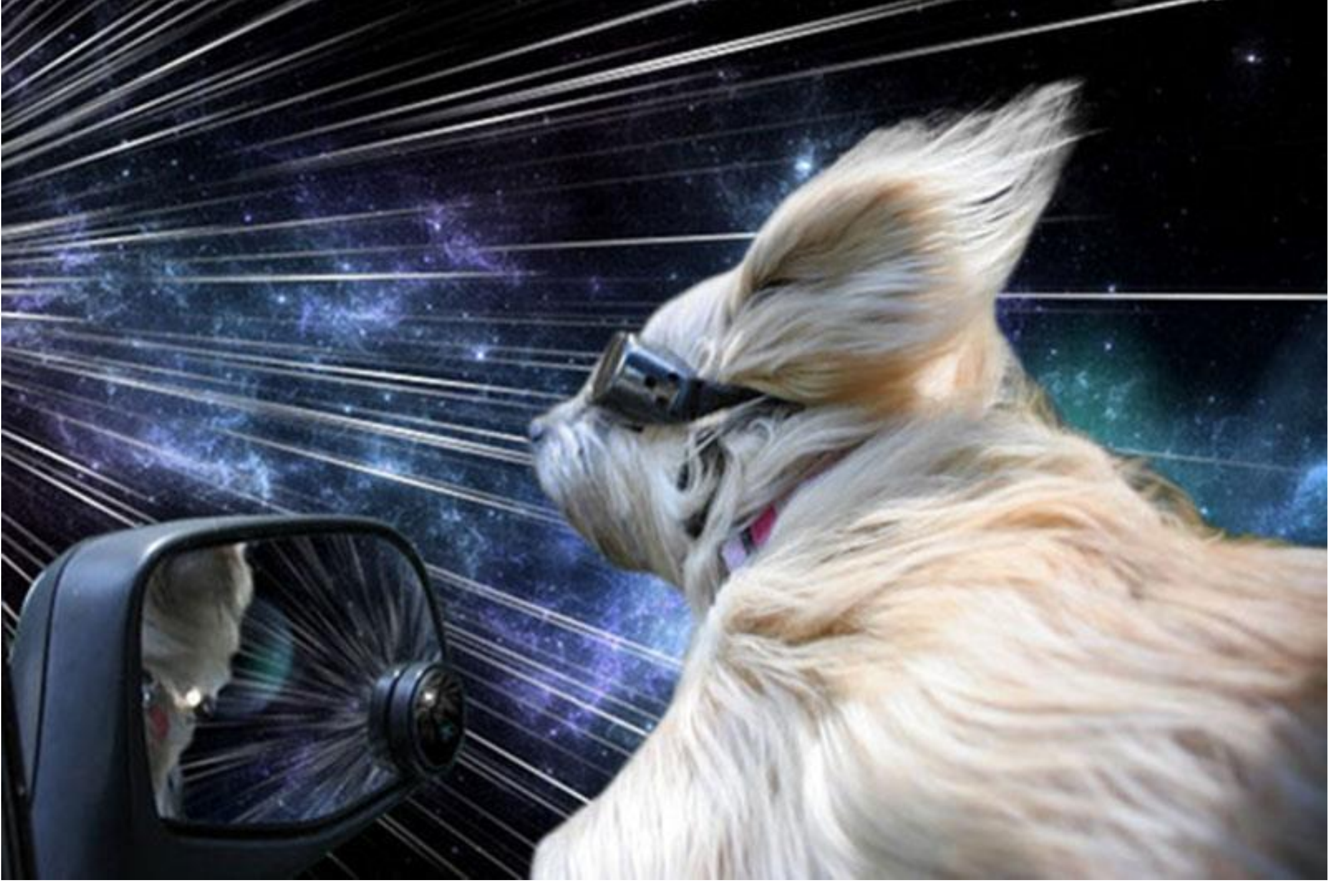

T[his Photo](http://ifitshipitshere.blogspot.com.au/2013/07/warp-dogs-by-benjamin-grelle-aka-frogman.html) by Unknown Author is licensed under [CC BY-NC-ND](https://creativecommons.org/licenses/by-nc-nd/3.0/)

# Uber for Pet Stores?

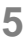

# *petgo delivers animals when I can't get them myself*

### -- A crazy cat lady

**opentext™** 

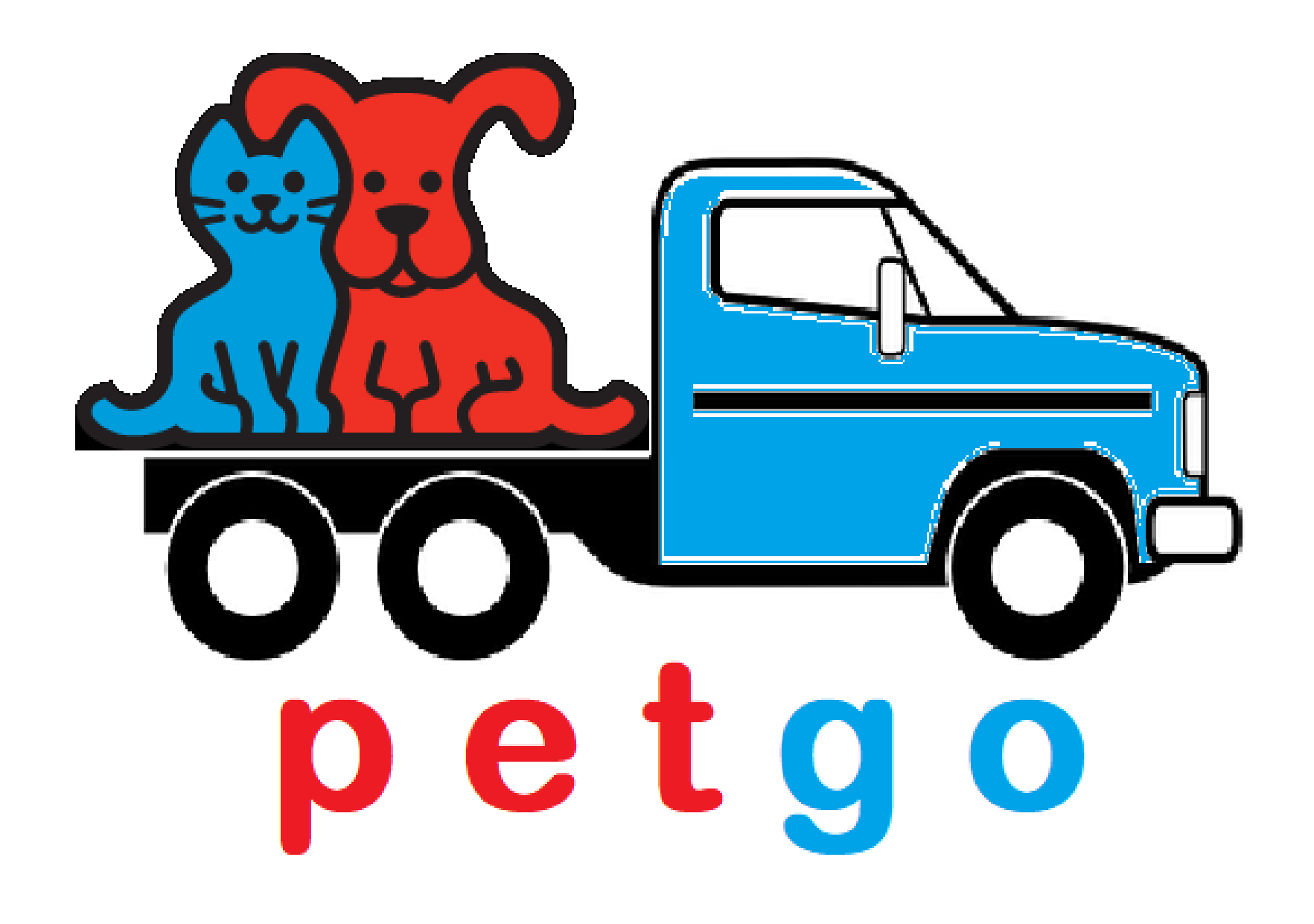

\* with apologies to Pet co.

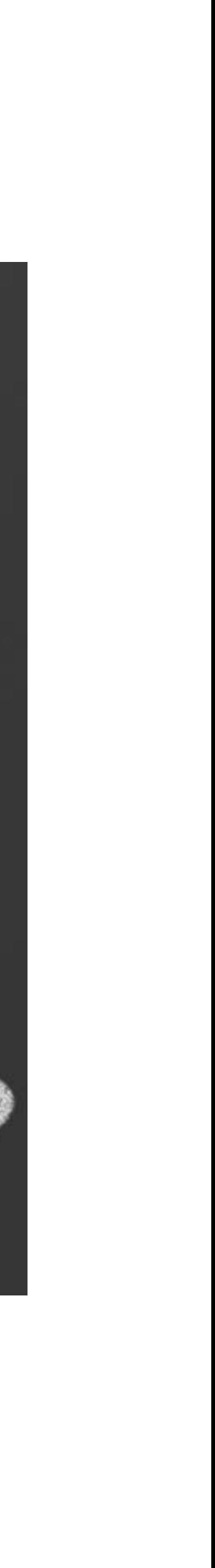

- Mobile first
- High availability
- Scale with demand
- Need it fast
	- Limited market window
- Lean team of engineers
	- Do more with less
	- Tight market
	- Keep a minimum overhead

### **opentext™**

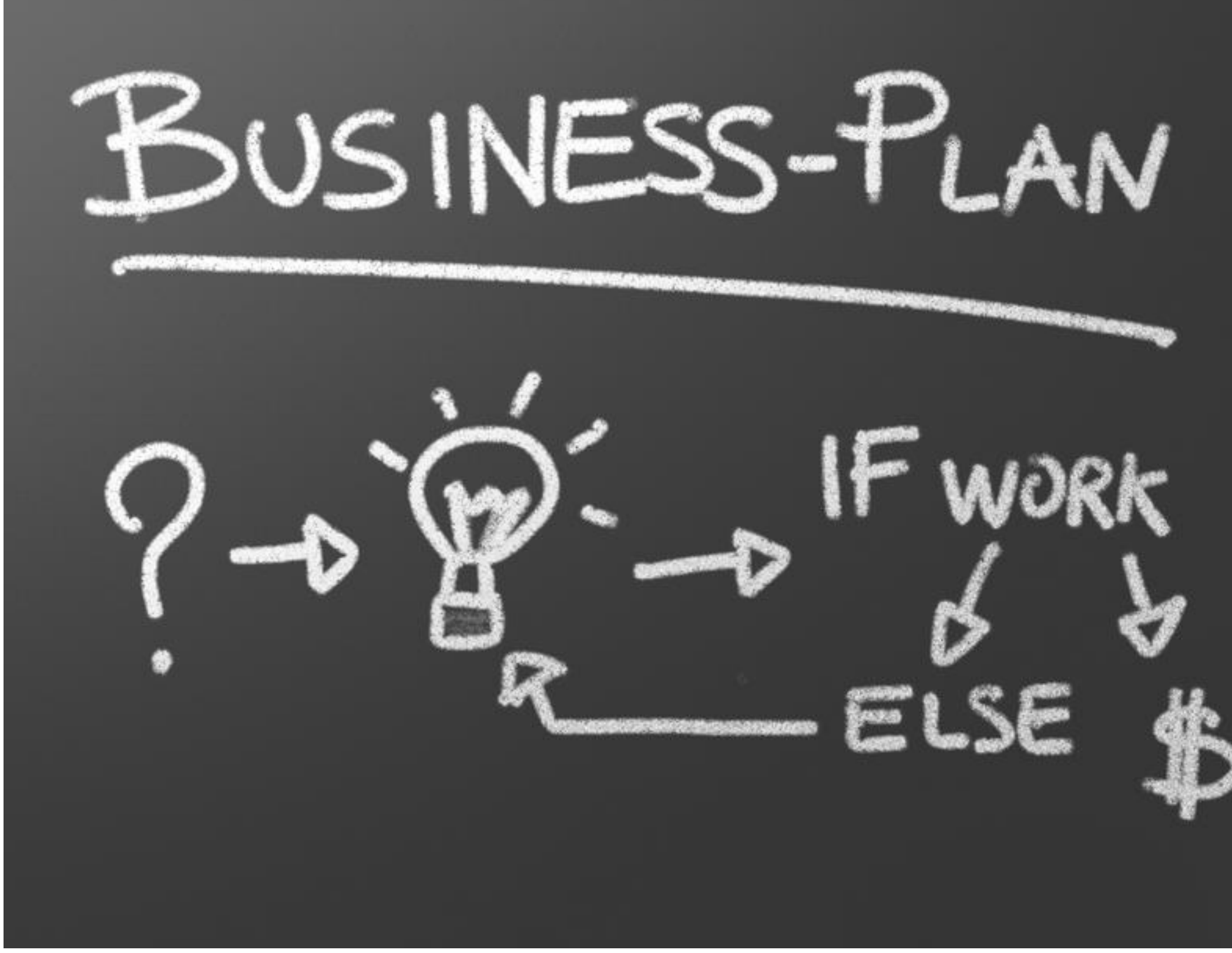

[This Photo](http://theregjoe.blogspot.com/2011/06/entrepreneurship-entrepreneurshit.html) by Unknown Author is licensed under [CC BY-ND](https://creativecommons.org/licenses/by-nd/3.0/)

# Key Objectives

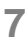

- Amazon Web Services
- AWS Lamda and API Gateway
- S3 Document storage
- DynamoDB (NoSQL db)

### So You Pounce…

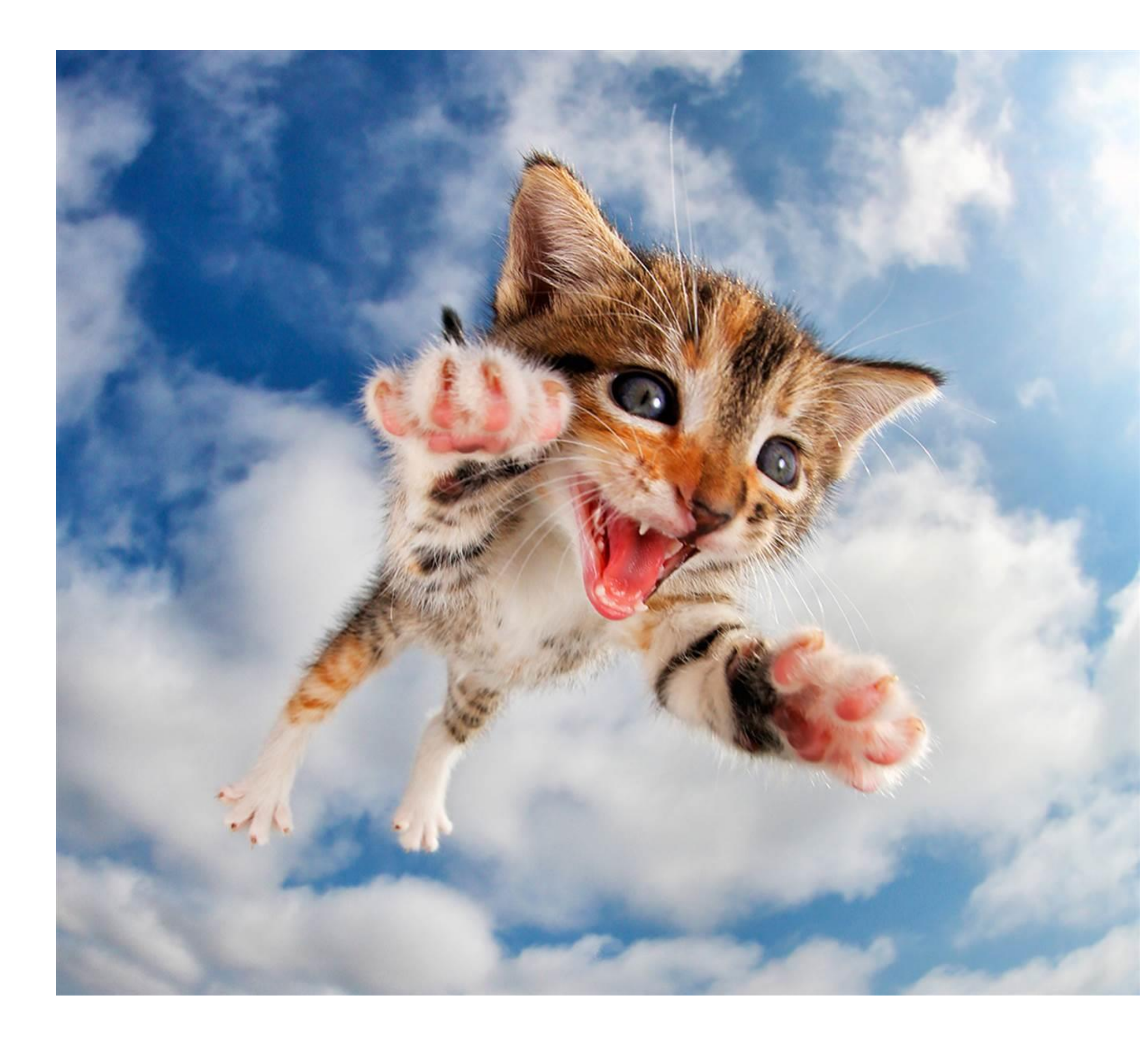

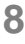

- Amazon is now launching a dronedelivered pet service
- Investors are not happy that they are paying AWS, and thus the competition!
- We need to change cloud providers!

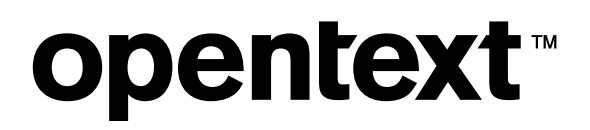

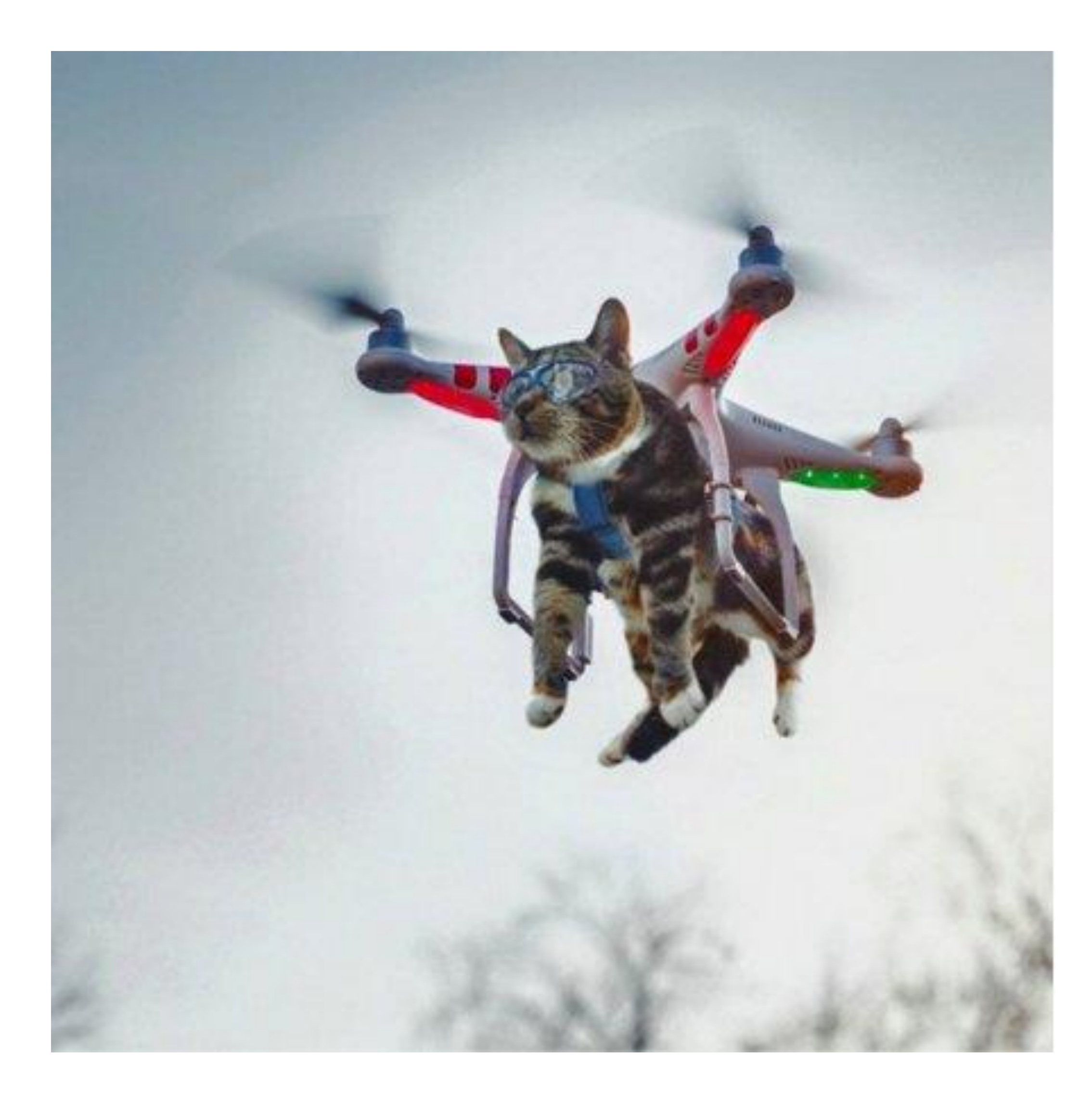

## We Have A Problem…

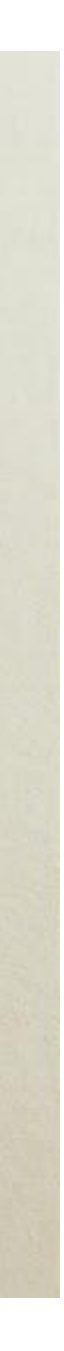

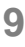

- Layers to isolate you from vendor specific APIs
	- But, we were moving fast!
- Options
	- Add the layering
	- Re-write portions of the app
	- Timelines just got tighter
- But, does this really happen?

### **opentext™**

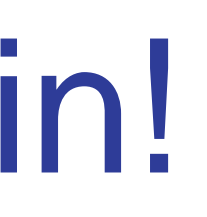

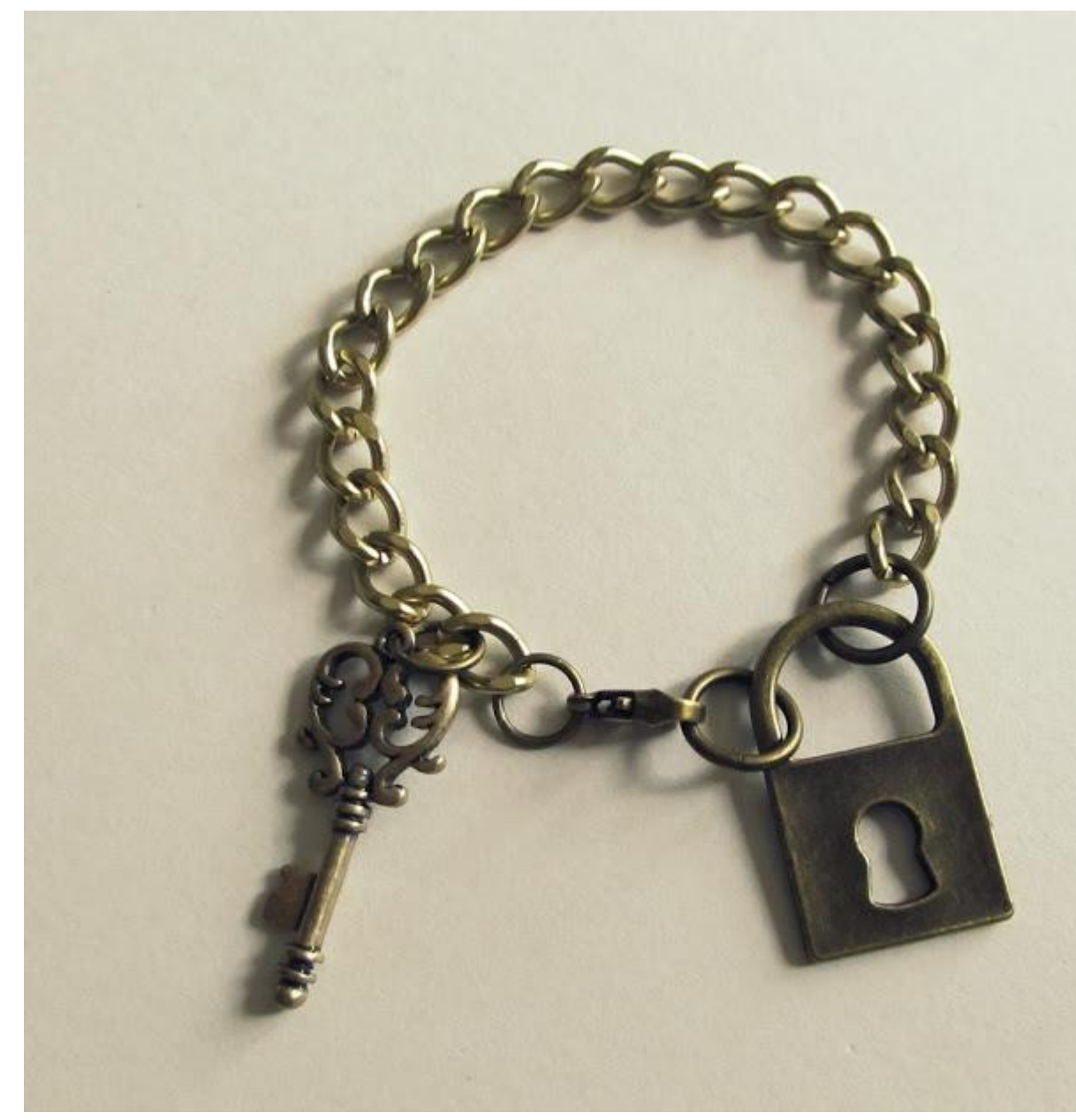

by Unknown Author is licensed under

# Welcome to Vendor Lock-in!

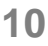

# Cloud Foundry Foundation

 $\mathbf{d}$  and  $\mathbf{d}$ DELLEMO **CISCO** 

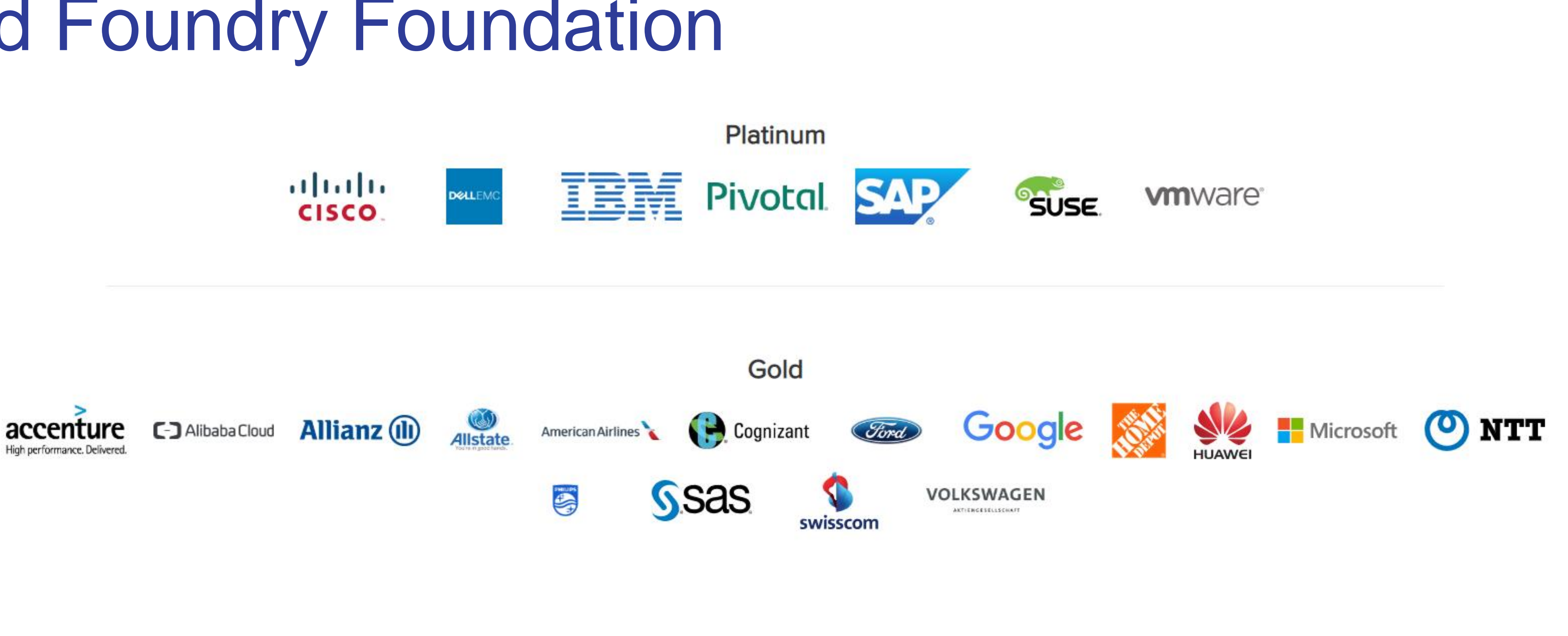

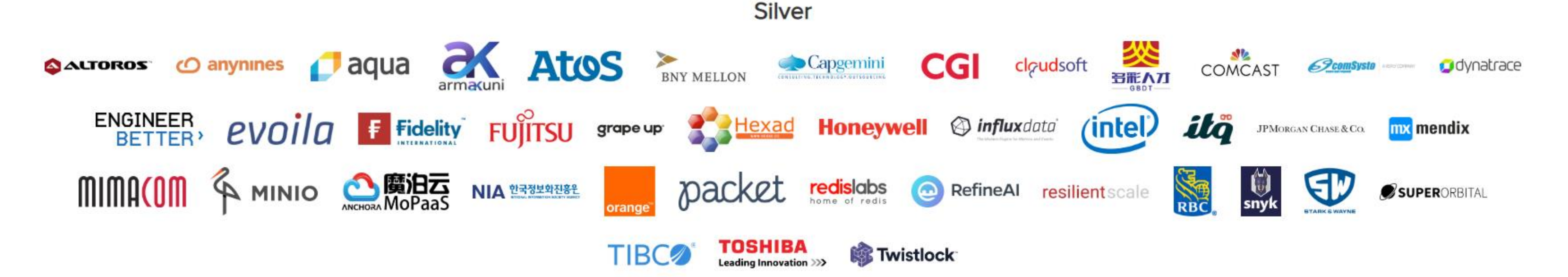

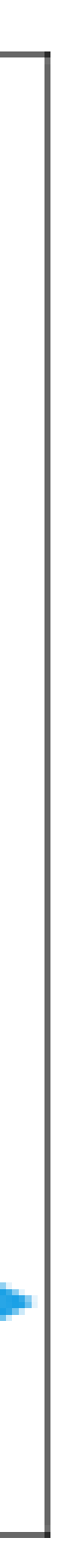

# IT is Evolving

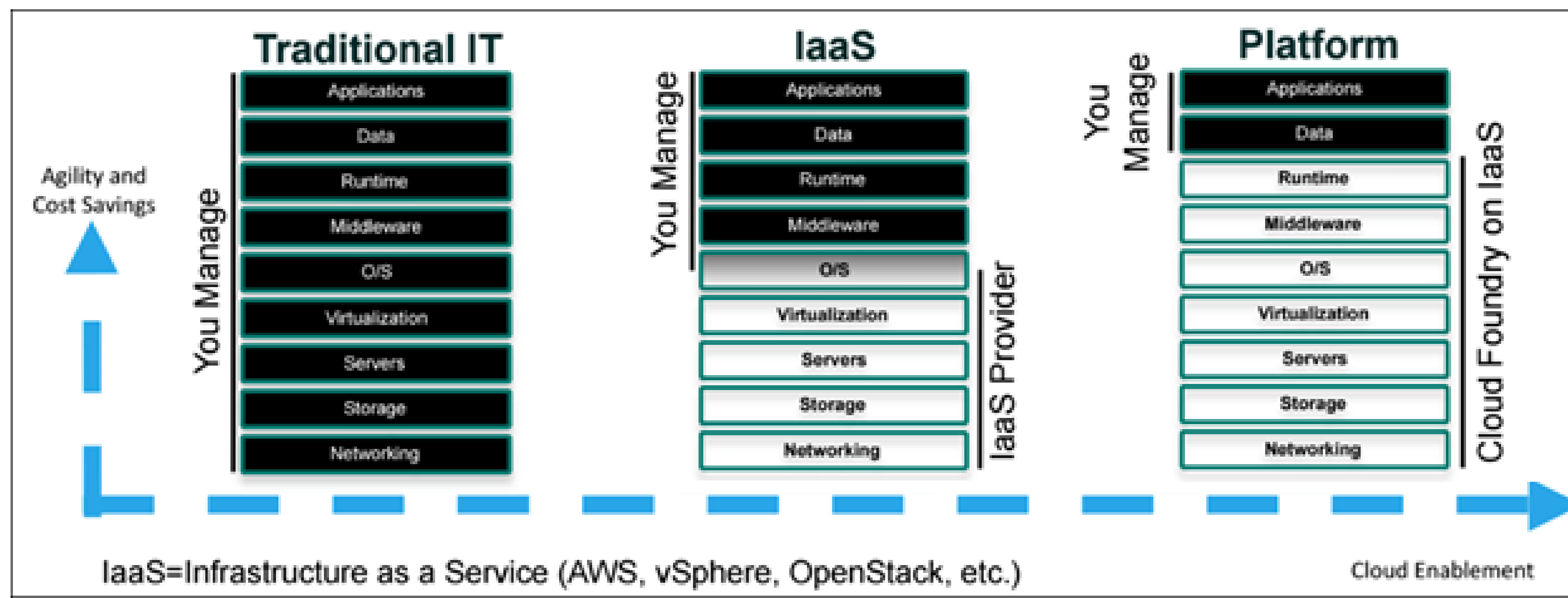

<https://docs.cloudfoundry.org/concepts/overview.html>

# Demo – Pushing an Application to Cloud Foundry

### push - Cloud Foundry CLI Reference Guide

 $\le$  Index

#### **NAME**

push - Push a new app or sync changes to an existing app

#### **USAGE**

path ROUTE PATH] [--var KEY=VALUE]... [--vars-file VARS FILE PATH]...

no-hostname] [-d DOMAIN] [--route-path ROUTE PATH] [--var KEY=VALUE]... [--vars-file VARS FILE PATH]...

[--var KEY=VALUE]... [--vars-file VARS\_FILE\_PATH]...

cf push -f MANIFEST WITH MULTIPLE APPS PATH [APP NAME] [--no-start]

#### **ALIAS**

p

#### OPTIONS

 $-b$ 

Custom buildpack by name (e.g. my-buildpack) or Git URL (e.g. https://github.com/cloudfoundry/java-buildpack.git) or Git URL with a branch or tag (e.g. https://github.com/cloudfoundry/java-buildpack.git#v3.3.0 for v3.3.0 tag). To use built-in buildpacks only, specify default or null

```
English
```

```
cf push APP NAME [-b BUILDPACK NAME] [-c COMMAND] [-f MANIFEST PATH | --no-manifest] [--no-start] [-i NUM INSTANCES] [-k DISK] [-m MEMORY] [-p PATH]
[-s STACK] [-t HEALTH TIMEOUT] [-u (process | port | http)] [--no-route | --random-route | --hostname HOST | --no-hostname] [-d DOMAIN] [--route-
```

```
cf push APP NAME --docker-image [REGISTRY HOST:PORT/]IMAGE[:TAG] [--docker-username USERNAME] [-c COMMAND] [-f MANIFEST PATH | --no-manifest] [--no-
start] [-i NUM INSTANCES] [-k DISK] [-m MEMORY] [-t HEALTH TIMEOUT] [-u (process | port | http)] [--no-route | --random-route | --hostname HOST | --
```

```
cf push APP NAME --droplet DROPLET PATH [-c COMMAND] [-f MANIFEST PATH | --no-manifest] [--no-start] [-i NUM INSTANCES] [-k DISK] [-m MEMORY] [-
t HEALTH TIMEOUT] [-u (process | port | http)] [--no-route | --random-route | --hostname HOST | --no-hostname] [-d DOMAIN] [--route-path ROUTE PATH]
```
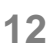

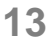

# What is Cloud Foundry Doing for Me?

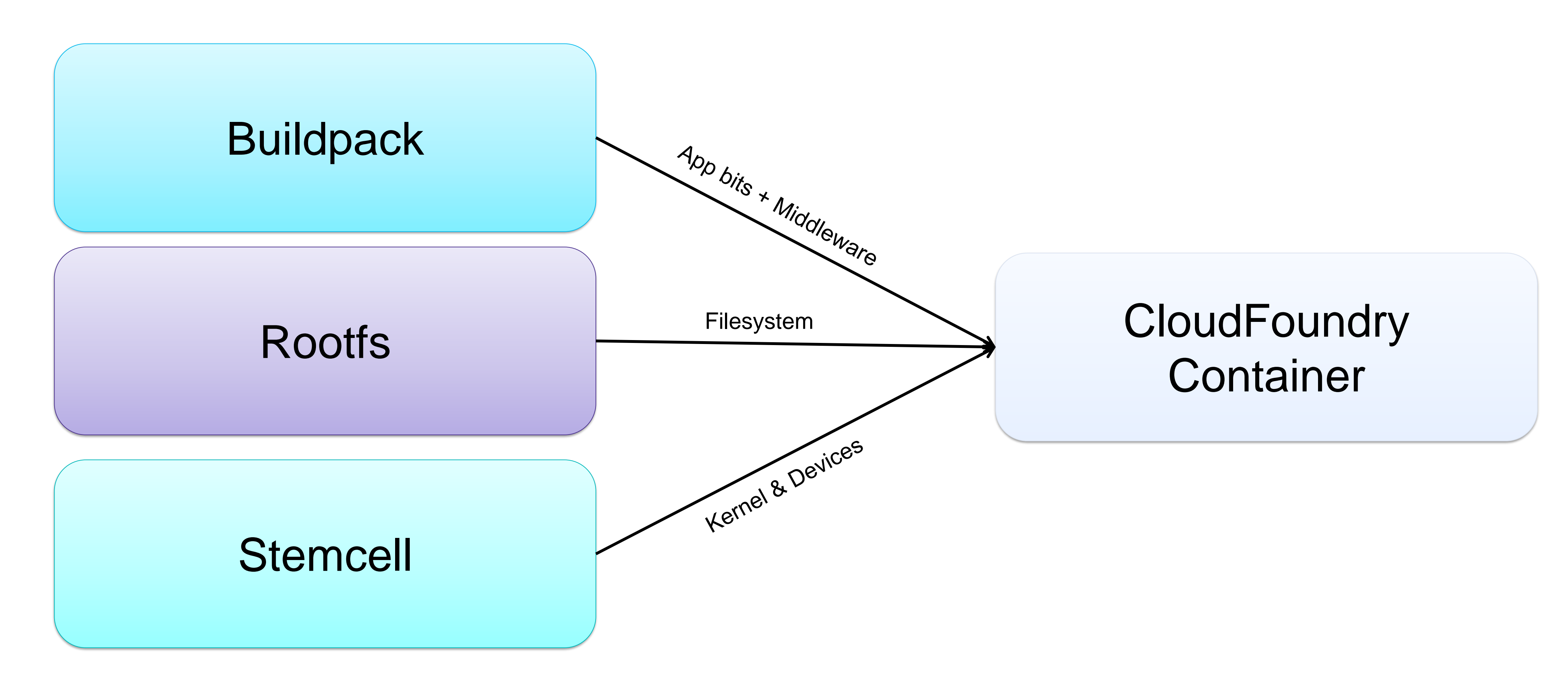

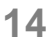

# A More Complete Depiction

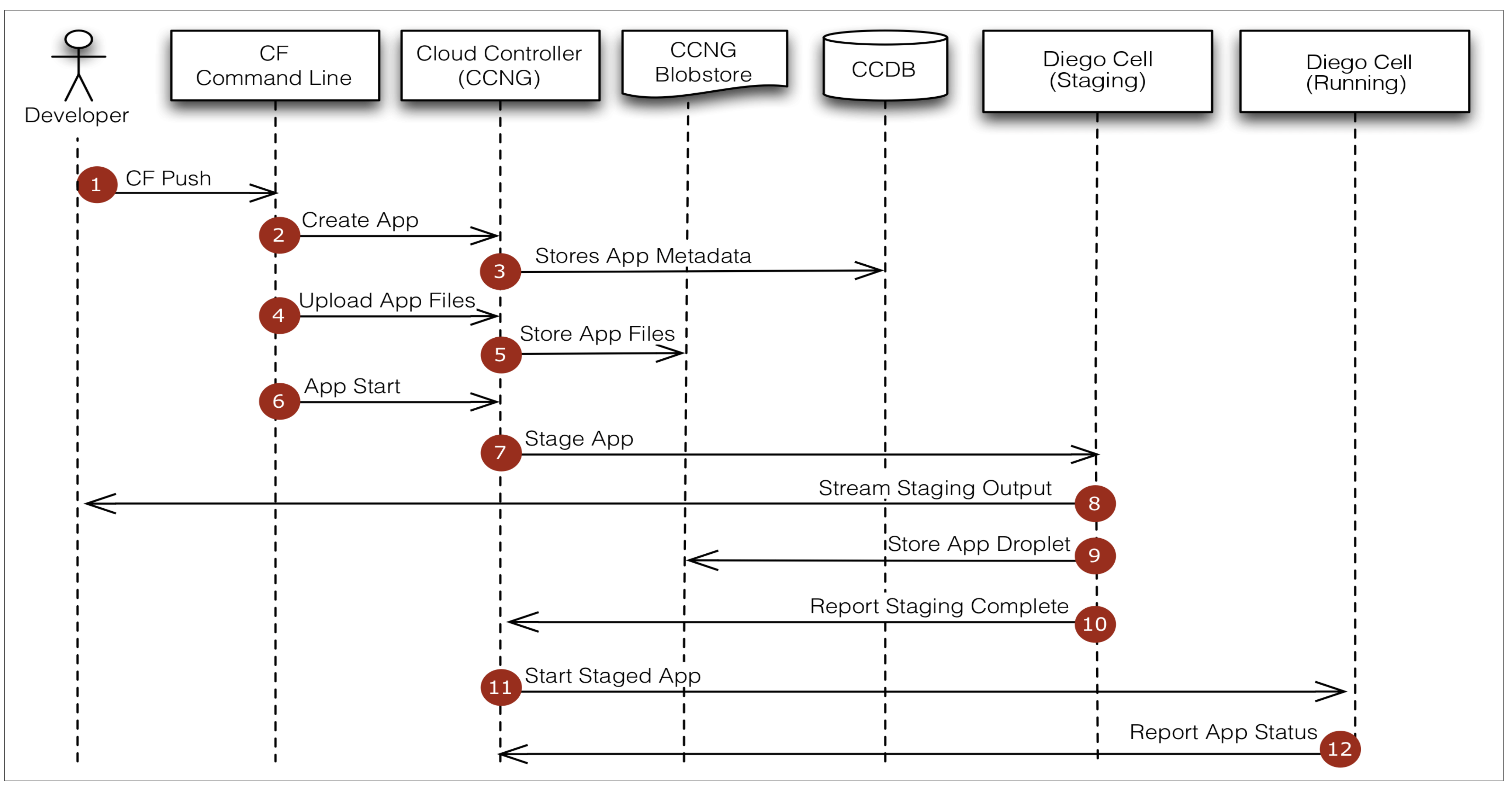

<https://docs.cloudfoundry.org/concepts/how-applications-are-staged.html>

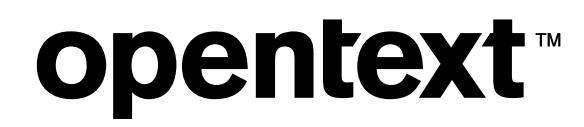

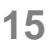

# Scaling Your Application

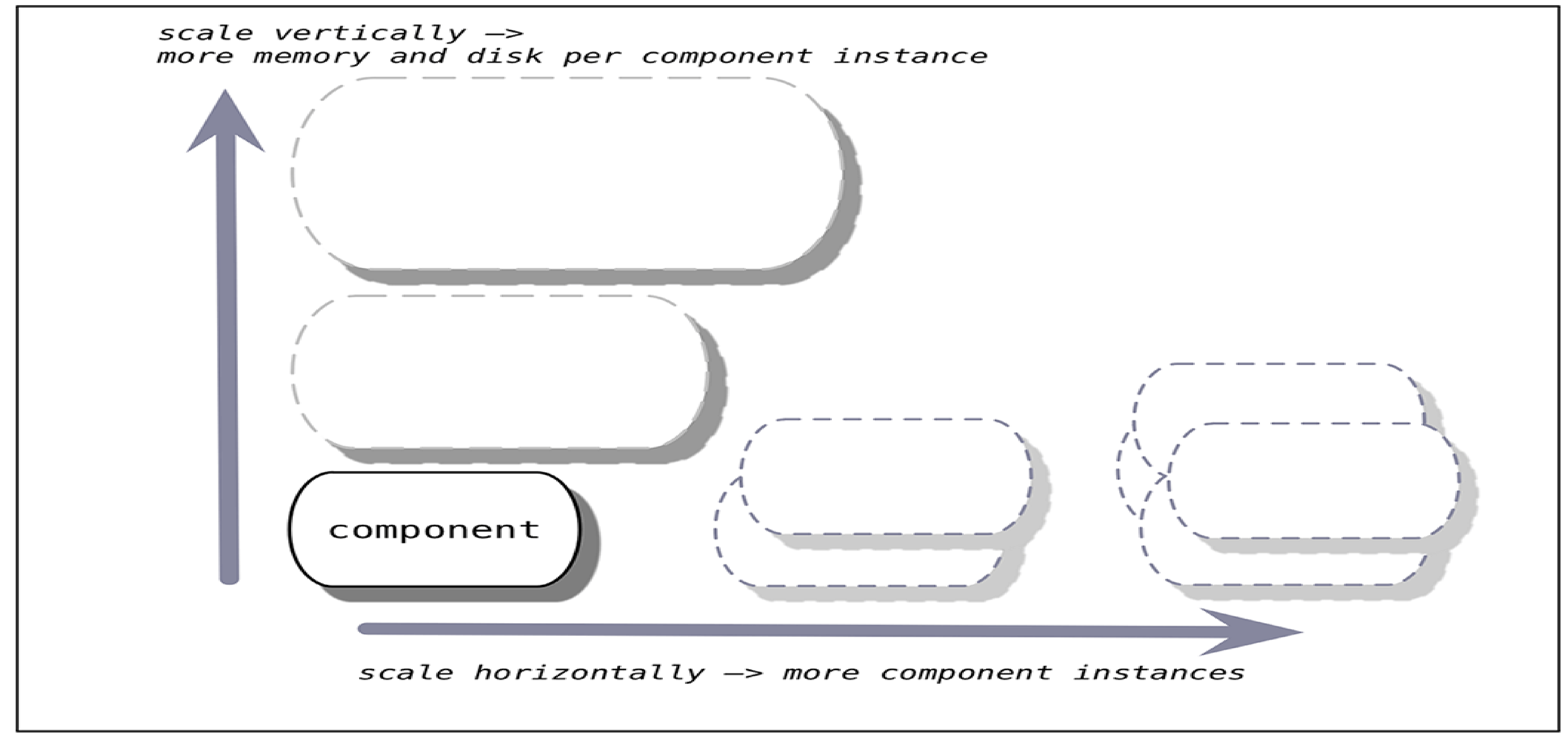

<https://docs.cloudfoundry.org/concepts/high-availability.html>

# **Demo: Scaling An Application**

### scale - Cloud Foundry CLI Reference Guide

#### $<<$  Index

#### **NAME**

scale - Change or view the instance count, disk space limit, and memory limit for an app

#### **USAGE**

cf scale APP\_NAME [-i INSTANCES] [-k DISK] [-m MEMORY] [-f]

#### **OPTIONS**

#### $-*f*$

Force restart of app without prompt

#### $-1$

Number of instances

#### $-{\bf k}$

Disk limit (e.g. 256M, 1024M, 1G)

#### $-11$

Memory limit (e.g. 256M, 1024M, 1G)

#### **SEE ALSO**

push

### **opentext™**

OpenText ©2018 All Rights Reserved. 16

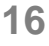

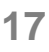

### Services and Service Brokers

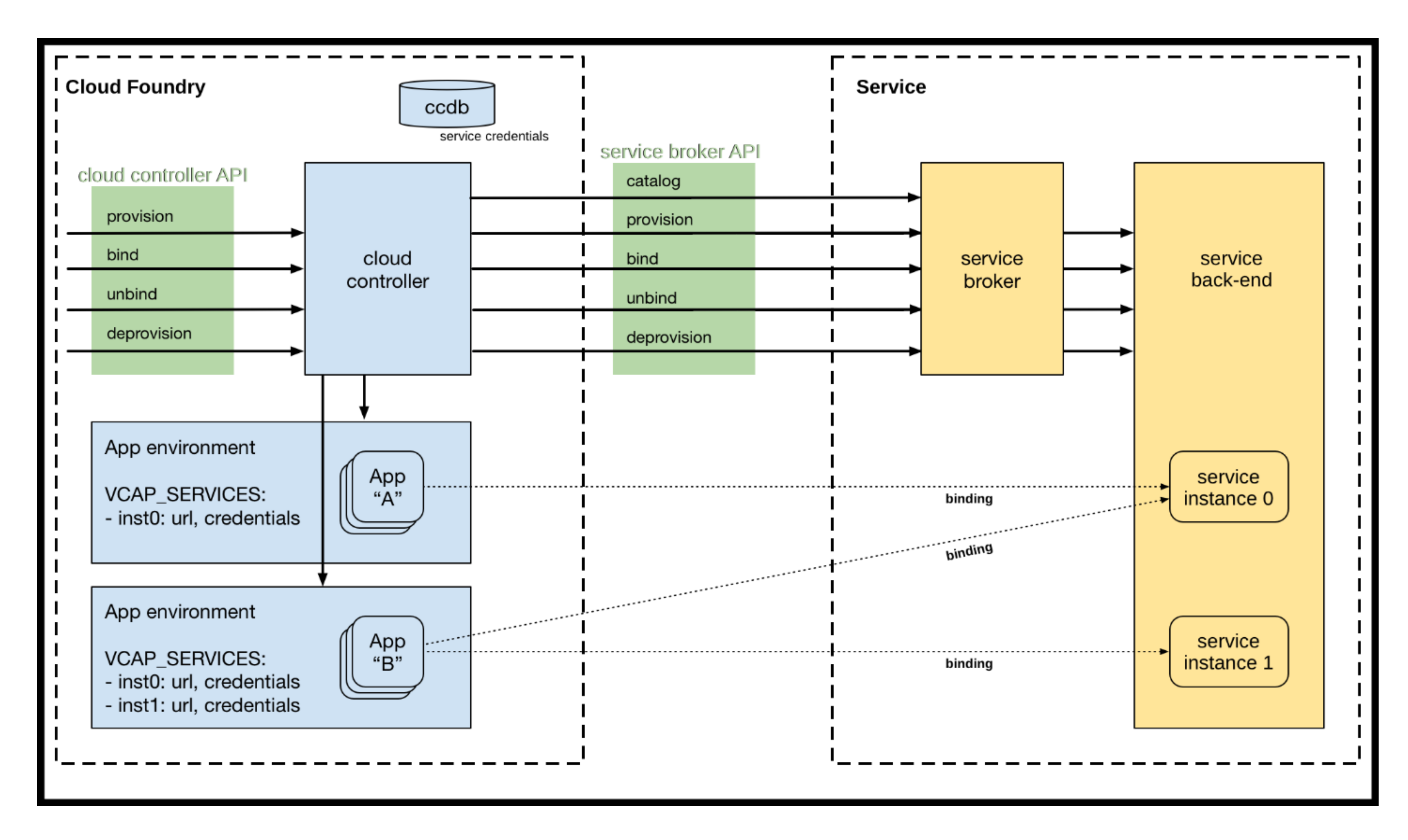

<https://docs.cloudfoundry.org/services/overview.html>

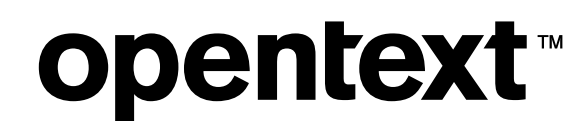

# **Demo: Binding to a Service**

### bind-service - Cloud Foundry CLI Reference Guide

 $<<$  Index

#### **NAME**

bind-service - Bind a service instance to an app

### **USAGE**

cf bind-service APP\_NAME SERVICE\_INSTANCE [-c PARAMETERS\_AS\_JSON] [--binding-name BINDING\_NAME]

Optionally provide service-specific configuration parameters in a valid JSON object in-line:

cf bind-service APP\_NAME SERVICE\_INSTANCE -c '{"name":"value","name":"value"}'

Optionally provide a file containing service-specific configuration parameters in a valid JSON object. The path to the parameters file can be an absolute or relative path to a file.

cf bind-service APP\_NAME SERVICE\_INSTANCE -c PATH\_TO\_FILE

Example of valid JSON object: { "permissions": "read-only" } Optionally provide a binding name for the association between an app and a service instance:

cf bind-service APP\_NAME SERVICE\_INSTANCE --binding-name BINDING\_NAME

#### **EXAMPLES**

Linux/Mac:

cf bind-service myapp mydb -c '{"permissions":"read-only"}'

Windows Command Line:

cf bind-service myapp mydb -c "{\"permissions\":\"read-only\"}"

Windows PowerShell:

cf bind-service myapp mydb -c '{\"permissions\":\"read-only\"}'

### **opentext™**

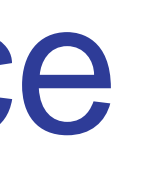

English

OpenText ©2018 All Rights Reserved. 18

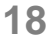

OpenText ©2018 All Rights Reserved. **19**

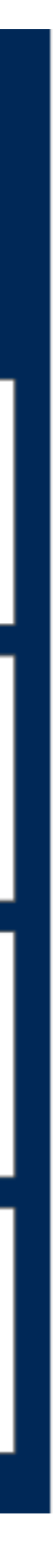

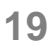

Image from: <https://medium.com/easyread/today-i-learned-series-twelve-factor-app-af28b0d3fd45>

### Where to learn more

### <https://pivotal.io/platform> [https://12factor.net](https://12factor.net/)

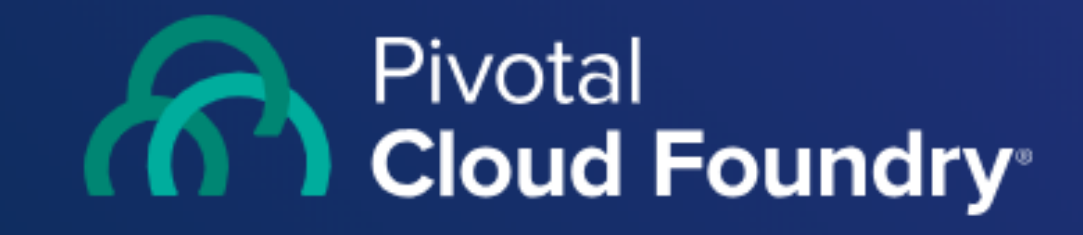

### **Continuously deliver any app to** every major private and public cloud with a single platform.

You are moving faster toward a software-driven future. To differentiate your business, your teams are writing more software than ever. But tolerance for downtime is plummeting, and security has never been more important. Under this backdrop, how do you stay competitive and grow your digital business? The answer is Pivotal Cloud Foundry.

**Start Free Trial**  $\longrightarrow$ 

### **opentext™**

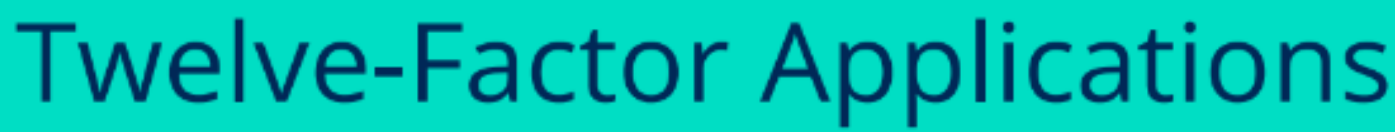

**1. CODEBASE** One codebase tracked in SCM, many deploy

**4. BACKING SERVICES** Treat backing services as attached resources

> 7. PORT BINDING Export services via port binding

**10. DEV/ PROD PARITY** Keep dev, staging, prod as similar as possible

**2. DEPENDENCIES Explicitly declare** isolate dependencies **3. CONFIGURATION** Store config in the environment

**6. PROCESSES** 

Execute app as

stateless processes

5. BUILD, RELEASE, RUN Strictly separate build and run stages

> **8. CONCURRENCY** Scale out via the process model

> > **11. LOGS** Treat logs as event stream

9. DISPOSABILITY Maximize robustness & graceful shutdown

**12. ADMIN PROCESSES** Run admin / mgmt tasks as one-off processes

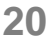

# What Did We Learn?

- Why Cloud Foundry is important
- What problems CF solves
- Deploying an application
- Scaling an application
- How to bind additional services

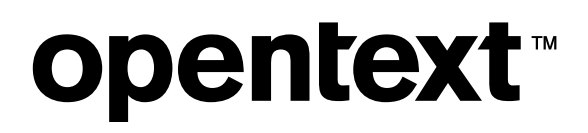

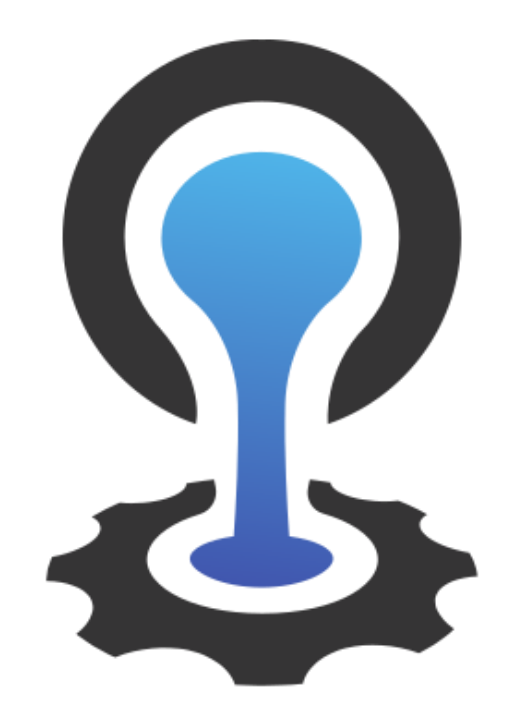

### CLOUDFOUNDRY

[This Photo](https://en.wikipedia.org/wiki/Cloud_Foundry) by Unknown Author is licensed under [CC BY-SA](https://creativecommons.org/licenses/by-sa/3.0/)

### **opentext.com**

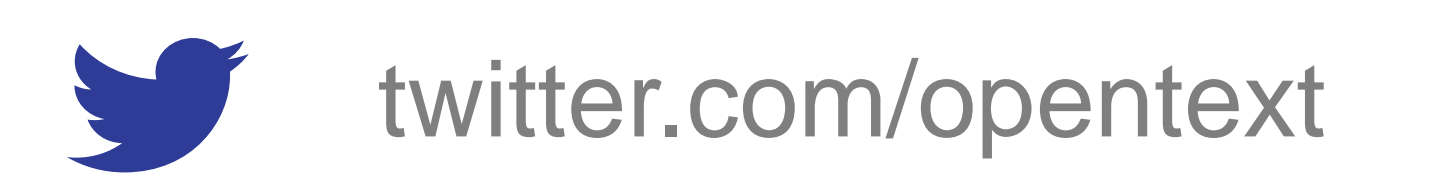

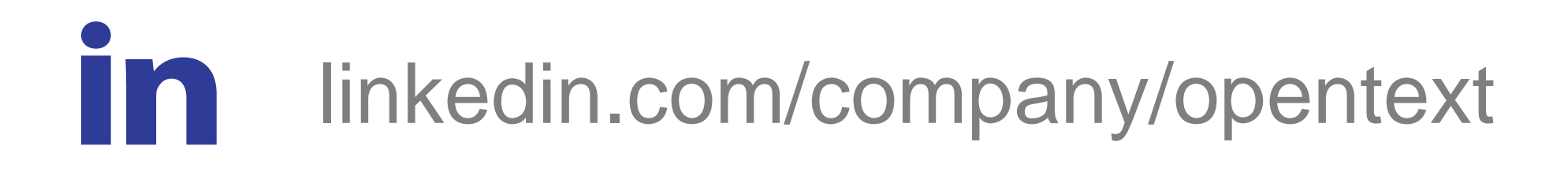

# opentext™

# Thank you

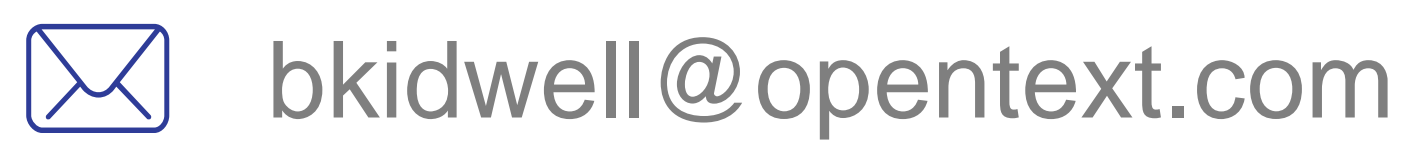

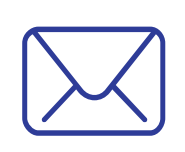

Resumes welcome

cwells@opentext.com

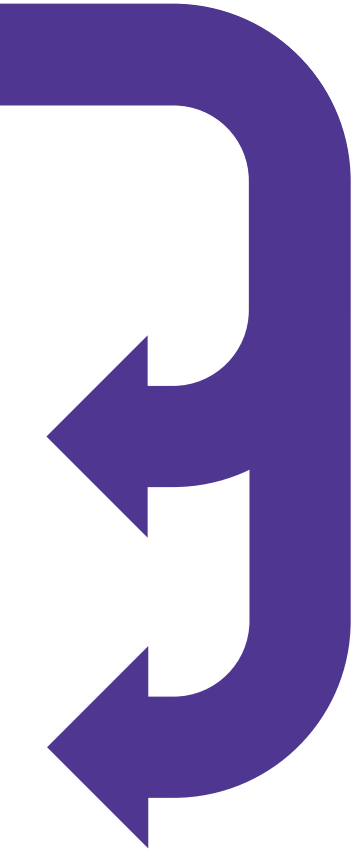